## 自動封片

將所製作的光碟設為可讀取狀態,使之能在 DVD 燒錄器上播放。

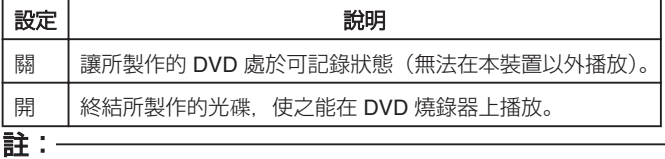

● DVD-Video 光碟無視設定自動終結。

## 顯示該項目

*1* 觸碰 D 以顯示選單。

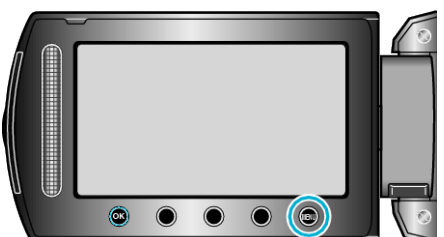

2 選擇 "基本設定" 並觸碰 %。

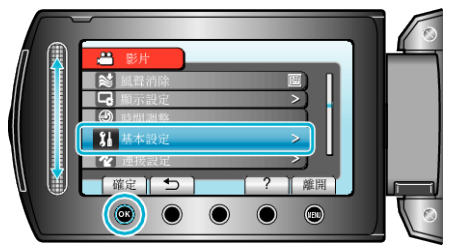

3 選擇 "自動封片" 並觸碰 <sup>6</sup>。

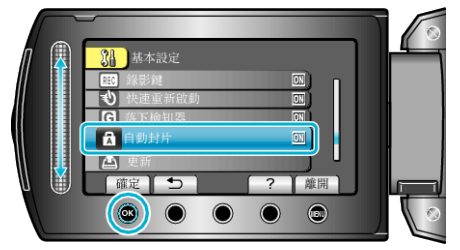